## **M. Windows 7 Launch Party**

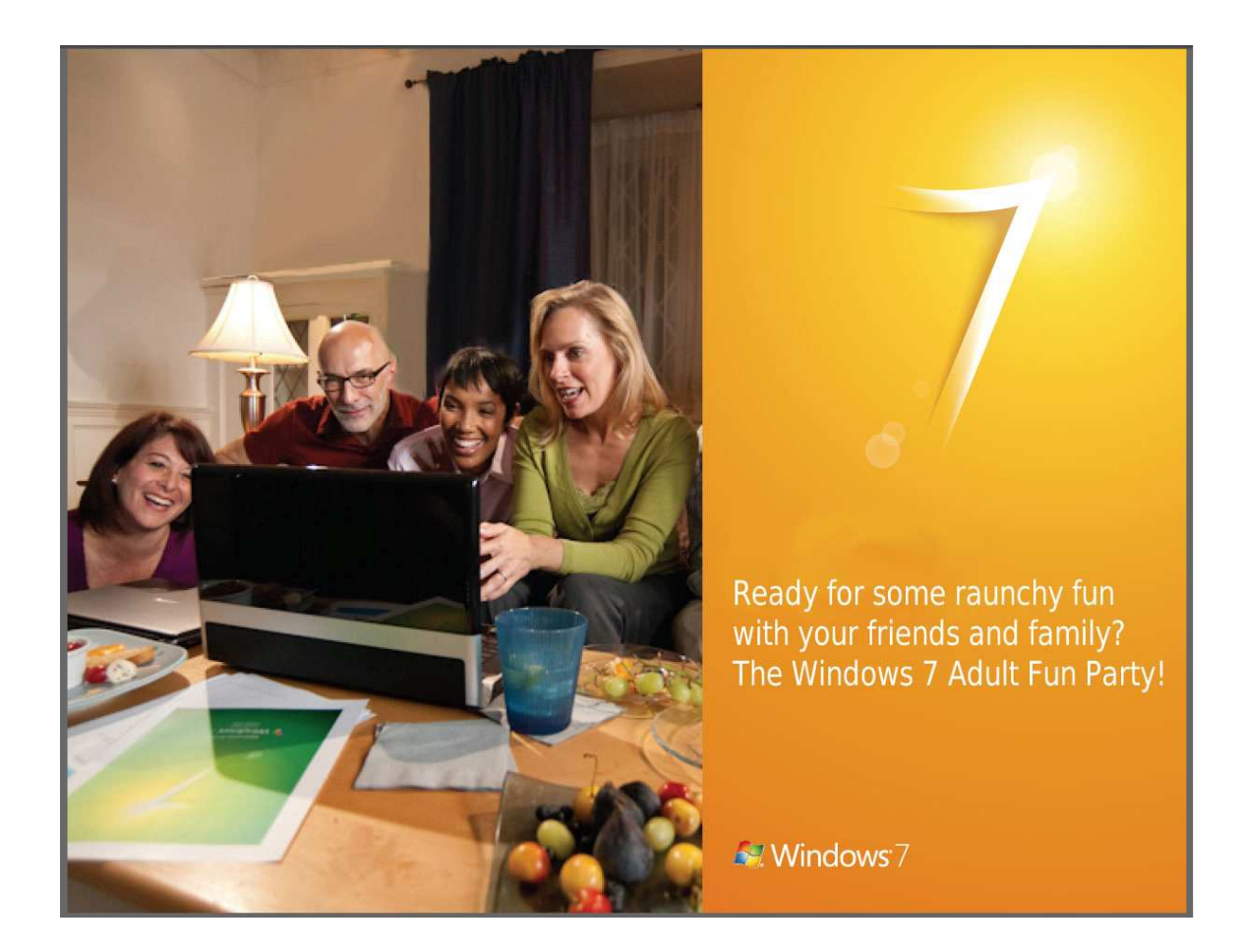

Loosen Your Guests Up with the Windows 7 Drinking Game

#### **What is this activity?**

An easy and fun way for your guests to get drunk before engaging in activities that they'll probably regret later.

#### **What should I do ahead of time?**

1. Buy lots of booze.

**TIP:** If somebody at the party doesn't drink, then offer them some other drugs that my lower their inhibitions. If they refuse that, then don't be afraid to kick them out of your house.

2. Set out plenty of plastic cups and shot glasses.

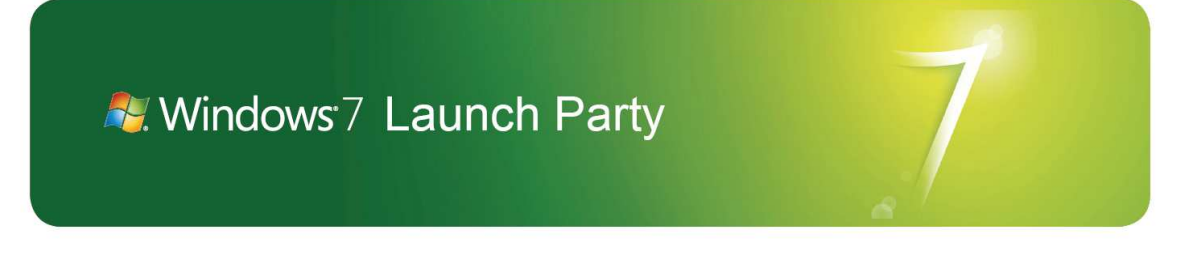

## 6. Make sure that you can hold your liquor!

**TIP:** Eat some bread and drink plenty of water beforehand.

**TIP:** Clean vomit off the keyboard by placing it in the dishwasher.

- 7. Make list of rules for each guest:
- Every time the computer needs to reboot during Windows 7 installation every one must do a shot.
- Everyone must take a drink every time the cursor turns into an hourglass during installation.
- Every time you click "OK," everyone takes a drink.
- If any of these words appear on the screen during install, take a drink: fun, easy, innovative, Internet (chug), photos, video, chat, documents.

#### **What are the answers to some of the questions I may get?**

#### Where is your bathroom?

It's your house, but you should have maps to the bathroom printed up in case you're incoherent.

### Show Your Guests How to Make an Adult Video Call **What is this activity?**

With Windows 7 and Windows Live Messenger, you can make adult video calls to friends and family in other parts of the country – or the world.

#### **What should I do ahead of time?**

- 1. Put the children in bed.
- 2. Bar their door.
- 3. Make sure enough tissues are handy.
- 4. Find a relative willing to do an adult chat.

**TIP:** If somebody is unfamiliar with how to "talk dirty," you can just write out a script for them to act out instead of making them struggle for the right words.

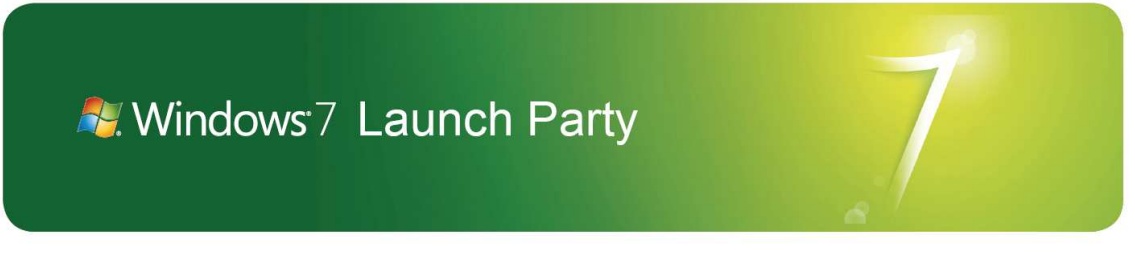

5. Set up two computers, each with a webcam and each logged into one of the two Windows Live accounts.

• Remove clothes.

• Check that your video and microphones are working well, and lotion is nearby. When you are signed into Windows Live Messenger, go to Tools > Audio and Video setup.

6. Make sure that you know how to place an adult video call in Windows Live Messenger:

- Sign into Windows Live Messenger with your Windows Live ID and password.
- Right-click on the contact you want to call > Send Instant Message >Video.
- The other person must Accept.

• In regular view – your partner's image is on top, yours on the bottom – if you prefer to be on top then drag the windows. If you prefer to doggy style then put the windows side-to-side.

- To move to full-screen, click the box-and-arrow icon by your partner's image.
- To end adult video-chat, click End Call or click Video from top menu again.

**TIP:** You can also adult video chat with professionals who are probably much better looking than your friends and family.

**TIP:** Computers need to be set far enough apart so that the voices can be heard through the speakers, but by your neighbors.

#### **Bonus activities:**

• Write – write down the lines that make you the horniest.

• Trade photos - Have some adult party photos saved and ready to share during your web-chat demonstration.

**TIP:** Verify age before sharing photos online!

**What are the answers to some of the questions I may get?** 

Can I ejaculate on your keyboard?

Sure! I do it at least twice a day. Download keyboard cleaning tips at **http://download.live.com** 

Is that a roll of quarters in your pocket or are you just happy to see me? I'm just happy.

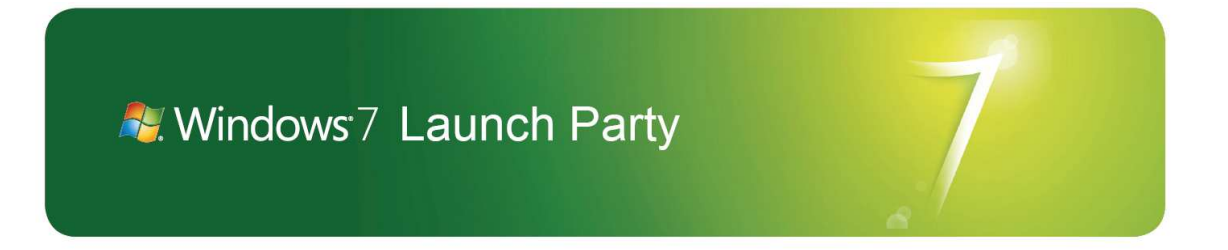

How easy – or difficult – is it to install a webcam in the women's bathroom at Target?

Easy. Contact the Geek Squad at your local Best Buy and they'll be happy to do this for you.

#### Can I tell which of my contacts might strip?

Yes, if your contact will strip during chat an icon of a poledancer will be visible. If they won't, the icon isn't there.

For more answers go to Windows 7 Help (Start Menu > Help and Support > Search for answers or browse several lists of topics) or online at Help & How-to **microsoft.com/windows7.** 

Show Your Guests How to Turn Your Party Into a Porno! **What is this activity?** 

You can produce a web sensation! Using Windows Live Movie Maker (WLMM), show your guests how quickly they can create a movie with party photos and video, and post it to the web.

#### **What should I do ahead of time?**

- 1. Watch the video of this activity, again and again.
- 2. Get lots of alcohol.
- 3. Make sure that you know how to create an AutoMovie in WLMM:

• Upload your photos and video clips to Windows Live Photo gallery from your hidden porn folder.

• Select the photos and video clips you want to include in your automovie.

• This will open Windows Live Movie Maker with your photos and video clips already there.

- To add more photos and videos choose the videos and photos you want to add.
- Click AutoMovie.
- Follow the instructions, including adding music, if you want.
- Ta-da!

**TIP:** AutoMovie will evenly "divide-up" the duration of your photos and videos to meet the whole duration of the music you choose. Thus, if you have trouble with premature ejaculation just pick a longer song like Bohemian Rhapsody.

4. Make sure you know how to add a few custom flourishes to your AutoMovie:

# **A.** Windows 7 Launch Party

- Editing title and credit screens (click title screen, then Text Tools)
- Adding a caption to a photo (click photo, Home, then Caption)
- Adding animations and visual effects (click photo then Animations or Visual Effects)

• Fading music in and out and other music editing (click on music, then Music Tools)

5. When guests arrive, take photos and video of the guests having sex.

6. Upload all photos and video to Windows Live Photo Gallery in a folder called "Orgy". Pin this folder to the Task Bar.

7. Create a PronTube account, with log-in information handy. Open PronTube and pin to Taskbar.

#### **What are the answers to some of the questions I may get?**

Is this legal in this state?

As long as your guests are over 18 and have signed a consent form, you should be covered unless you live in one of the states on the list. Download the list at **microsoft.com/windows7/is-making-pornography-legal-in-my-state.html.** 

#### **What do I do at the party?**

**Introduce** 

• Windows 7 includes WLMM, a program to turn photos and video into movies.

• With WLMM, you won't believe how quickly I turn our party pix into a porn movie!

**Demonstrate** 

- Create an AutoMovie, using party pix and video.
- Demonstrate a custom tweak or two.

Guests' hands-on exercise

- Invite guests to join in on the orgy.
- Who goes first?

Wrap-up

• After guests have played with themselves, add to PronTube: PronTube> Username > password.